# ABIS Umzugsdatenbank

[Hauptseite](https://onlinehilfen.ra-micro.de/index.php/Hauptseite) > [Online Recherchen](https://onlinehilfen.ra-micro.de/index.php/Kategorie:Online_Recherchen) > [ABIS Umzugsdatenbank](https://onlinehilfen.ra-micro.de)

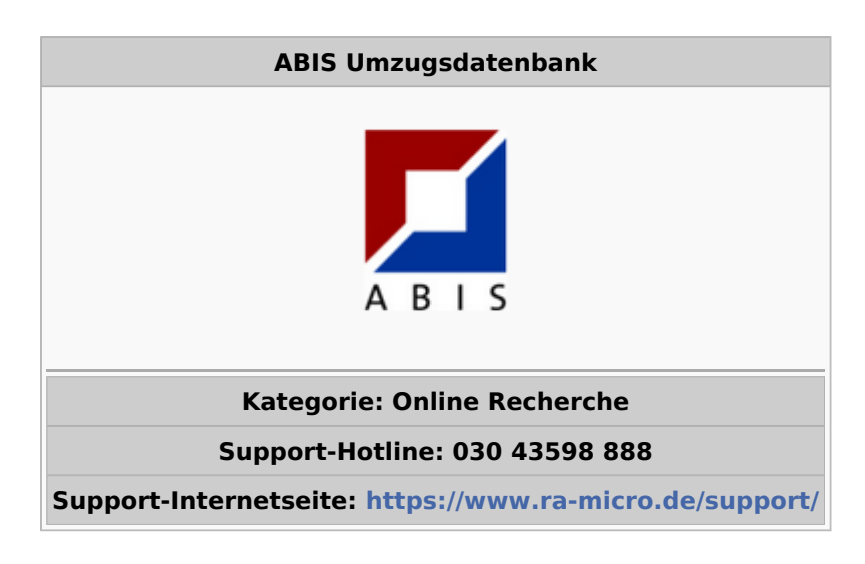

#### **Inhaltsverzeichnis**

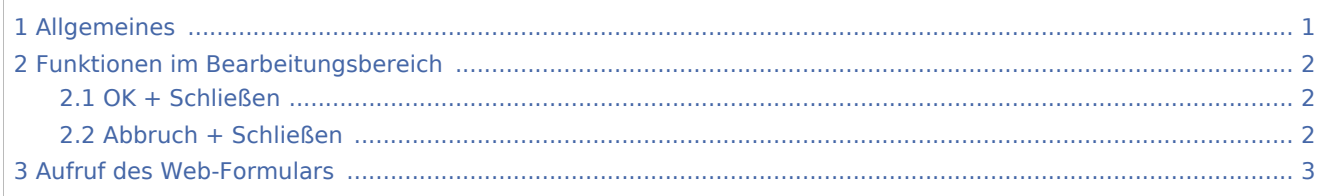

### <span id="page-0-0"></span>Allgemeines

Die ABIS Umzugsdatenbank überprüft angefragte Adressen sicher, schnell und effizient auf Aktualität. Sie enthält die Umzugsinformationen aus dem Nachsendeverfahren der Deutschen Post sowie aus weiteren zuverlässigen Quellen. Damit fließen jährlich rund 6,3 Millionen Umzugsdaten von Privatadressen und ca. 200.000 Firmenadressen in die Datenbank.

Voraussetzung für die Nutzung der Umzugsdatenbank sind ein Internet-Zugang und eine kostenlose Registrierung bei RA-MICRO Online.

Hierbei ist zu beachten, dass vor Nutzung der Umzugsdatenbank in der RA-MICRO Benutzerverwaltung die Zugangsdaten für RA-MICRO Online eingetragen sein müssen. Zur automatischen Buchung der angefallenen Kosten ist sicherzustellen, dass in den Einstellungen Adressen, auf der Karteikarte Allgemein, die nutzungsabhängigen Online-Kosten automatisch in das Kostenblatt und / oder in das Forderungskonto gebucht werden. Nach dem Aufruf der Programmfunktion Umzugsdatenbank wird zunächst aufgefordert, die Akte auszuwählen, zu der die Anfrage durchgeführt wird.

Wer die Möglichkeit zur Nutzung dieser Recherche hat, kann auf der Hilfeseite bzgl. der [Berufsgruppen](https://onlinehilfen.ra-micro.de/index.php/Berufsgruppen) nachgelesen werden.

## <span id="page-1-0"></span>Funktionen im Bearbeitungsbereich

Bei der ABIS Umzugsdatenbank aus dem Adressfenster heraus, werden die zur Adresse gespeicherten Daten automatisch in die Anfrage übernommen. Eine gesonderte Eingabe von Daten ist nicht mehr erforderlich.

Sofern mindestens ein erforderliches Merkmal für die Datenbankanfrage fehlt, kann das oder die fehlenden Merkmale in dem Programmfenster nachgetragen werden. Es kann zudem ausgewählt werden, ob es sich um eine Firma oder eine Person handelt und das Journal mit zuvor getätigten Anfragen kann aufgerufen werden.

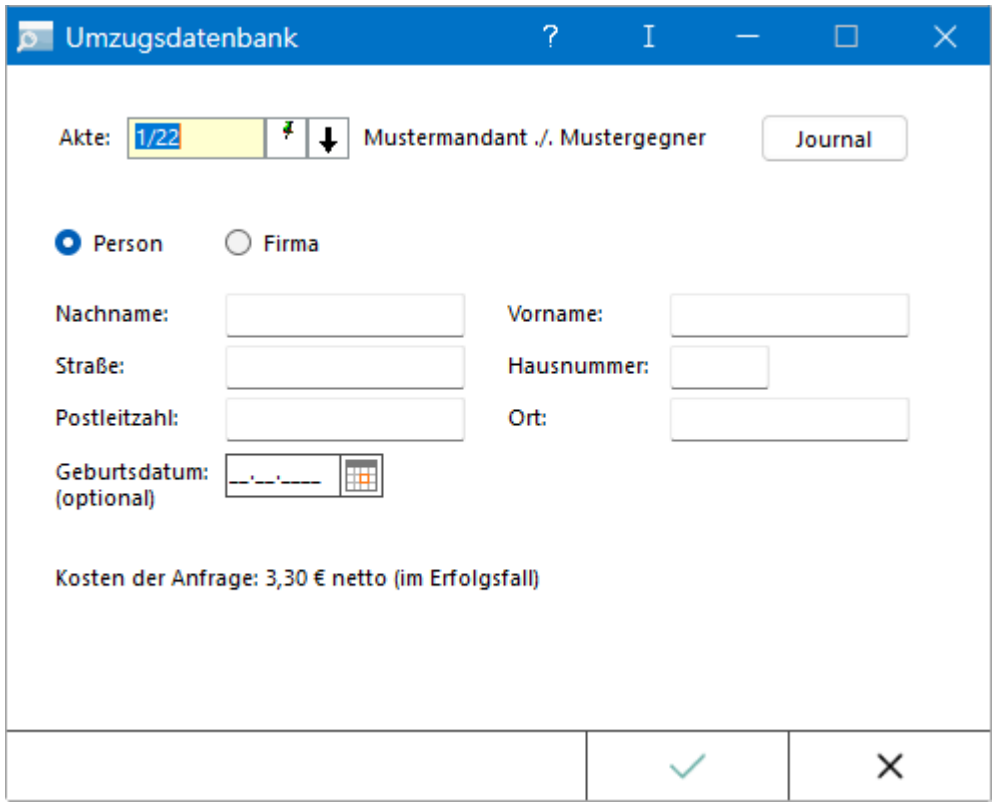

#### <span id="page-1-1"></span>OK + Schließen

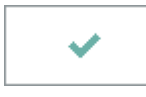

Die Anfrage wird gestartet und das Fenster wird geschlossen. Das Ergebnis wird als PDF-Dokument geliefert.

#### <span id="page-1-2"></span>Abbruch + Schließen

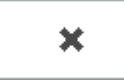

Die Eingabe wird nicht gespeichert und das Fenster wird geschlossen. Die Abfrage wird nicht durchgeführt.

## <span id="page-2-0"></span>Aufruf des Web-Formulars

Über die Schaltfläche *Umzugsdatenbank* im Programmbereich der *Online Services* öffnet sich das Web-Formular für die ABIS Umzugsdatenbank.

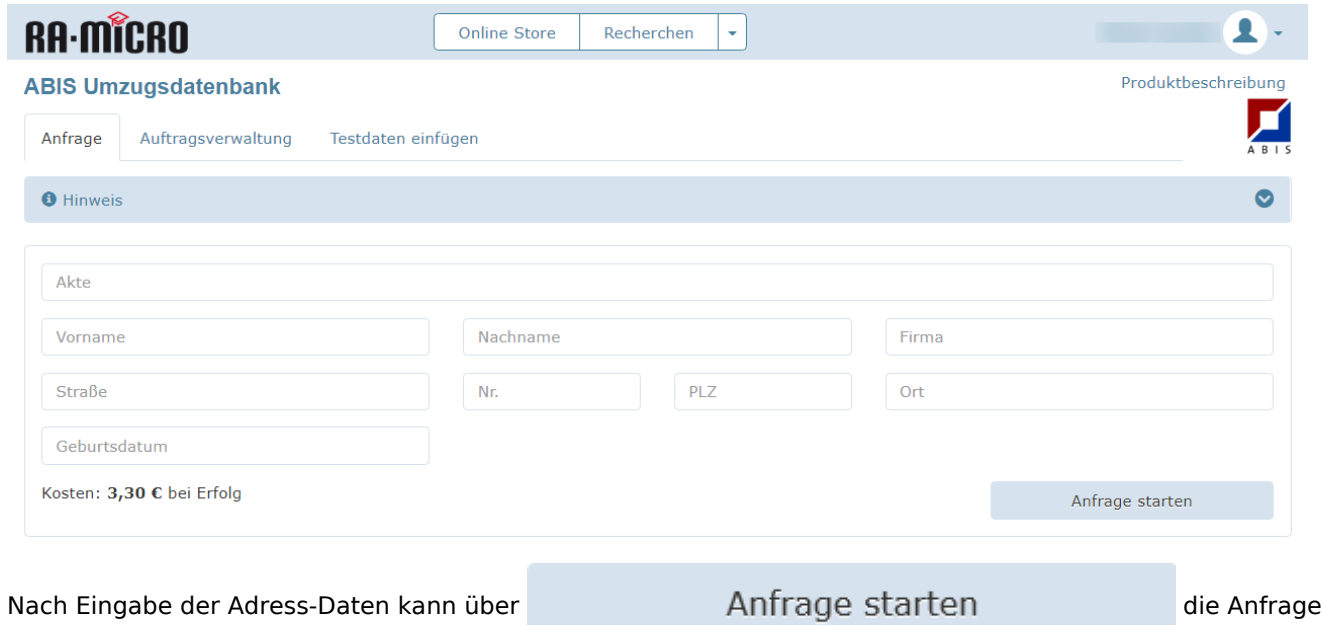

gestartet werden.

Kann kein Treffer erzielt werden, wird diese Meldung angezeigt, wenn die Anfrage über das Adressfenster gestellt wurde:

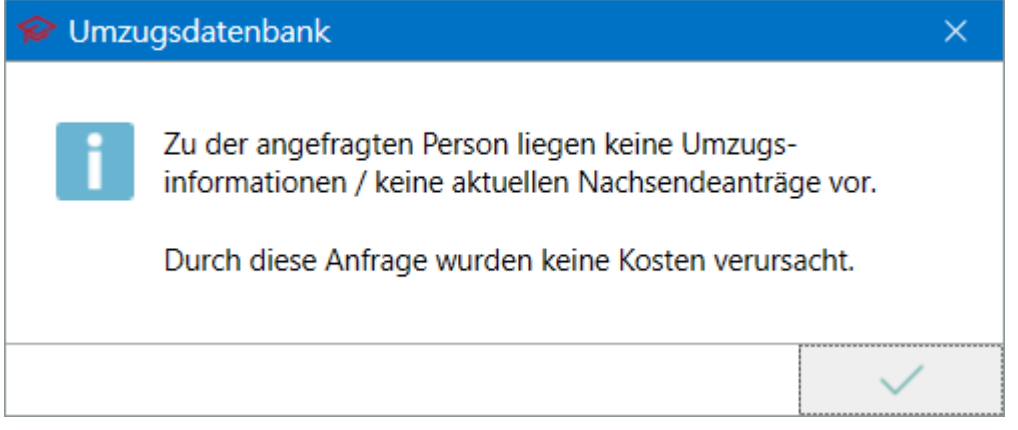

Es entstehen keine Kosten, wenn es zu keinem Ergebnis kommt. Kommt es bei einer Anfrage über das Web-Formular zu keinem Ergebnis, wird es unter dem Formular mitgeteilt.

Sind Kosten entstanden, können diese im Anschluss gebucht werden, sofern die Anfrage über das Adressfenster gestellt wurde. Die Buchung der Kosten erfolgt automatisch, wenn dies in den Einstellungen Adressen, auf der Karteikarte Allgemein so festgelegt wurde.

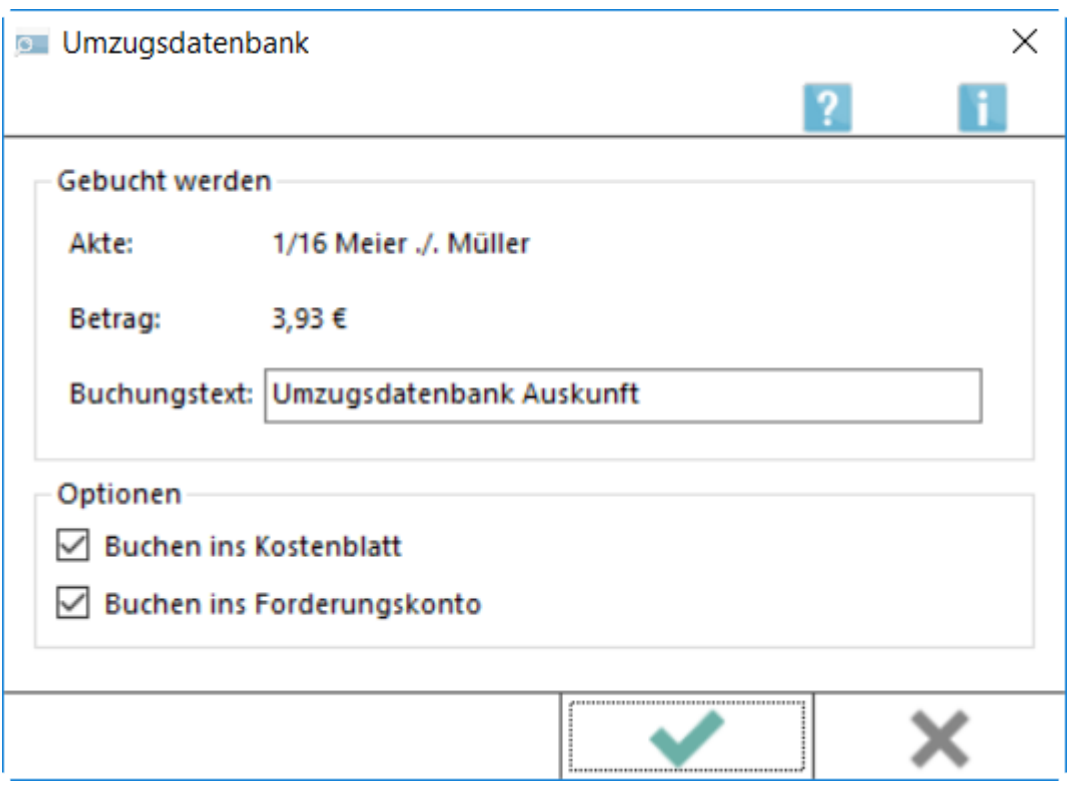

Die aktuellen Preise sind der [RA-MICRO Online Preisliste](https://www.ra-micro-online.de/rmo_preise/) zu entnehmen.

Anschließend wird das Ergebnis der Anfrage angezeigt. Die erfolgte Anfrage wird in der Adressnotiz und in der Adress-Historie des Adressfensters vermerkt sowie automatisch zur E-Akte gespeichert. Der Ergebnisbericht kann zur weiteren Verwendung in die Windows-Zwischenablage kopiert oder gedruckt werden.